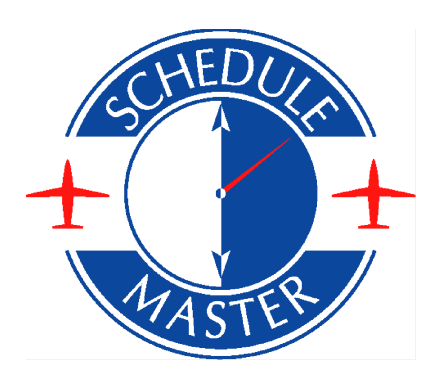

# Online Billing

*An introduction to Online Billing, a value added feature of the Schedule Master* ™ *service*

## **Online Billing – Overview**

Online Billing fully integrates all aspects of billing, payment and aircraft/owner management into our popular Schedule Master scheduling system.

Online Billing speeds up payments, reduces the risks of bad debt losses, automates flight time collection and streamlines the generation of aircraft statements (for lease-back or club-owned aircraft). Online Billing will prompt your pilots to complete the billing process at the end of each flight, recording flight time and allowing you to easily manage the financial risk by setting credit limits. In addition, Online Billing can be configured to collect payment online, directly from your pilots using popular merchant credit card payment gateways, eCheck or PayPal. Online Billing can be configured to exchange data with QuickBooks accounting or it may be used as a standalone solution.

This quick introduction to Online Billing is intended for managers and introduces some of the key features, benefits and screens you and your pilots will use. These include:

- 1. Preflight [Aircraft/pilot](#page-2-0) status
- 2. [Postflight](#page-3-0) flight time capture
- 3. [Real-time](#page-6-0) billing
- 4. Credit limit [management](#page-7-0)
- 5. Online customer [statements](#page-7-1)
- 6. Fuel/aircraft credit [management](#page-8-0)
- 7. Flight time [management](#page-8-1)
- 8. [Automated](#page-9-0) dues
- 9. [Aircraft/owner](#page-10-0) statements
- 10. [Accounting](#page-10-1) integration

Since the system has many different configuration options, features may be turned off that you are not using, and many things can be customized to meet your requirements.

On the pages to follow, you will find some screen prints as well as additional details.

# <span id="page-2-0"></span>**Preflight Aircraft/pilot status**

The Preflight screen allows pilots to view aircraft status, such as unresolved squawks (if configured) and scheduled maintenance items, such as Annuals (if configured). It also displays pilot status, such as their current balance, medical date, flight review date, etc.

- Delete Schedule

Save & Print

#### **PREFLIGHT DISPATCH**

#### 204HH (\$80.00/hr) Joe Bender 6/8/11 5:00PM to 6/8/11 6:00PM

I reviewed the aircraft and pilot status as of 6/8/11 4:52PM

Take this printed page with you to record your meter readings. Submit this page along with original receipts for expenses when you return and close your flight. Fuel cap: 4.60/gal

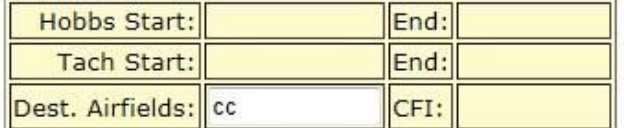

#### **Aircraft Status: GROUNDED**

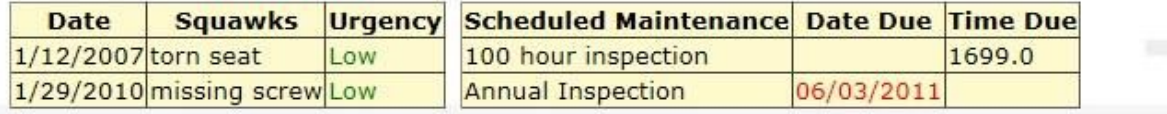

#### Pilot Status: GROUNDED - see items in red - Make a payment -

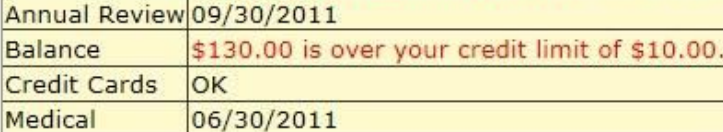

**Return to Dispatch List** 

## <span id="page-3-0"></span>**Postflight flight time capture**

Your pilots use the Postflight screen to record flight time and fuel or other receipts, if any (and if configured). The system checks their inputs for reasonableness, including checks for duration and any gap or overlap from other flights, helping to reduce input errors. Note that individual pilots and/or managers can postflight data. Below are example print screens for the postflight process.

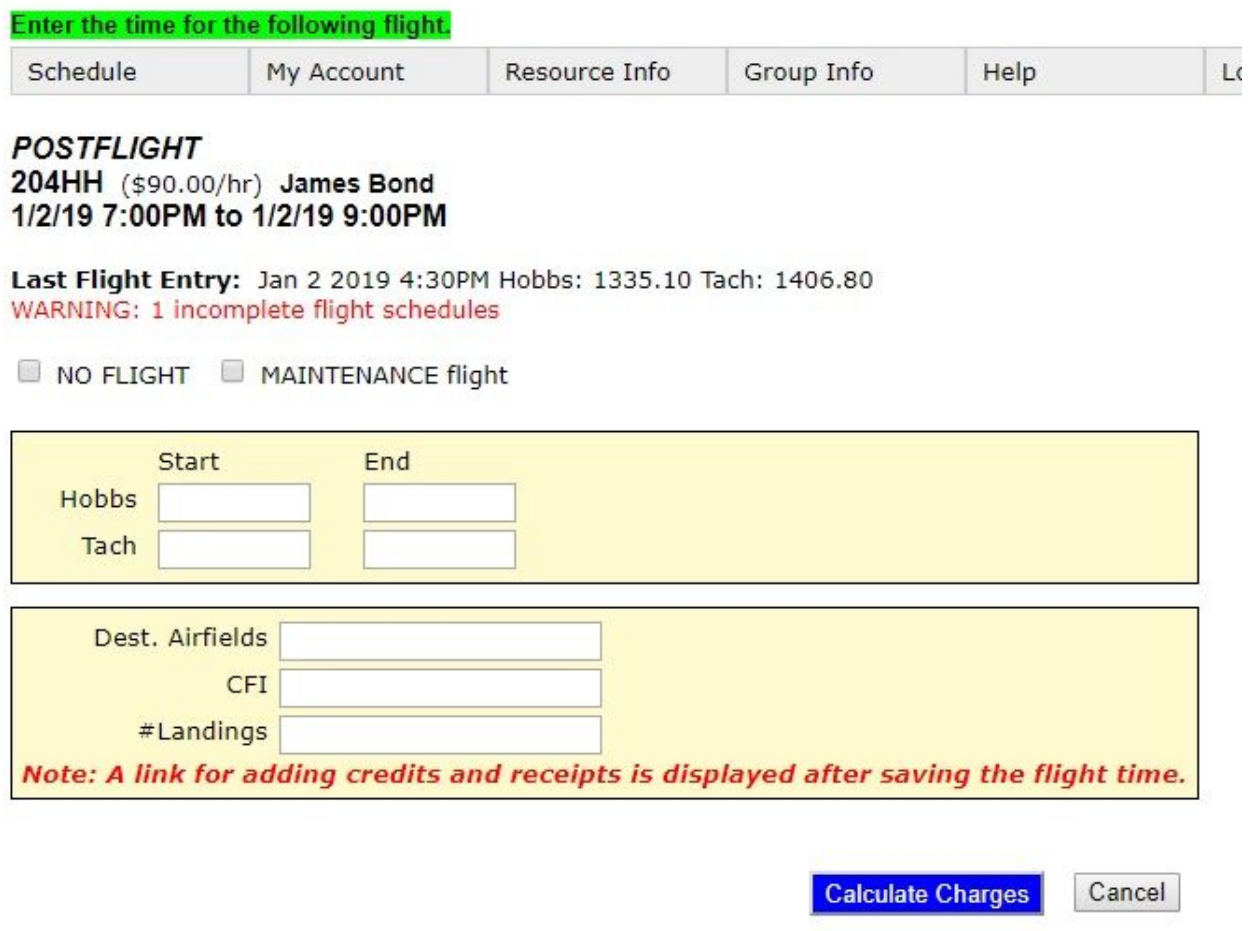

The system prompts the user to check and possibly correct an unreasonable entry as seen in the image below.

This screen is skipped if the entry passes all checks.

#### **POSTFLIGHT** 204HH (\$90.00/hr) James Bond 1/2/19 7:00PM to 1/2/19 9:00PM Billing Meter Entered 1336.1 to 1400.8 Maint Meter Entered to 1400.8  $Warning(s)$ :

Your billing meter hour total of 64.7 is greater than your scheduled hour span of 2.

If these entries are correct, press button to Calculate Charges. To make corrections, press button to Edit Inputs.

**Edit Inputs** Calculate Charges Cancel After clicking 'Calculate Charges', the user is presented with proposed charges. As you can see, there is still an opportunity to edit before being invoiced. FYI - Sales tax is a configuration option.

#### **POSTFLIGHT** 204HH (\$90.00/hr) James Bond 1/2/19 7:00PM to 1/2/19 9:00PM

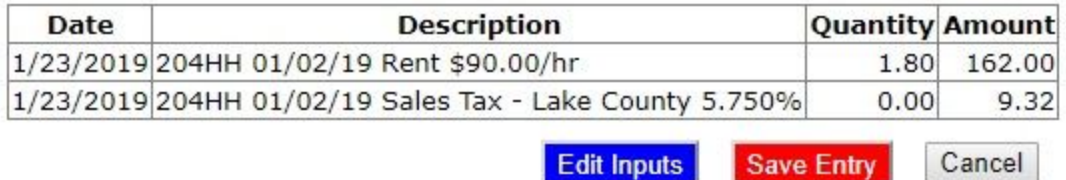

After saving the meter entry, the following screen will have a link for entering postflight credits/receipts (if configured) and for making a payment (if using electronic payments).

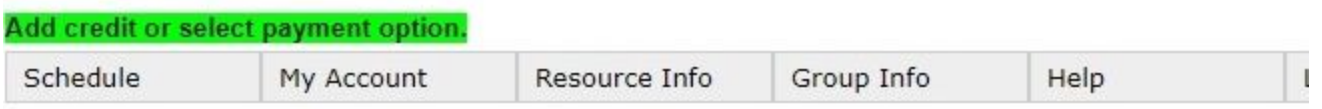

#### 204HH James Bond 1/2/19 7:00PM to 1/2/19 9:00PM

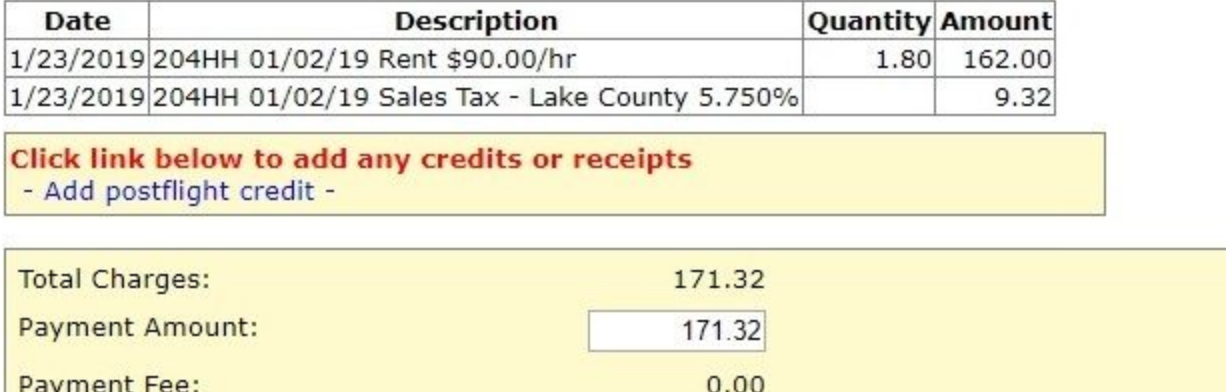

171.32

Payment Option: --- Select payment option --- v | Add Credit Card Add Bank Account You will be invoiced for the payment fee/discount, if applicable, after your payment is approved.

**Submit** 

**Total Payment:** 

If users are configured to enter their own receipts, they will brought to a receipt such as this one. If a fuel cap is configured, any fuel receipt amount exceeding the cap will be changed to the maximum amount with a note in the description that the fuel cap was exceeded. The receipt image can be uploaded for management verification. Multiple receipts can be entered for a single schedule, which allows better receipt verification. Or, management can enter receipts later.

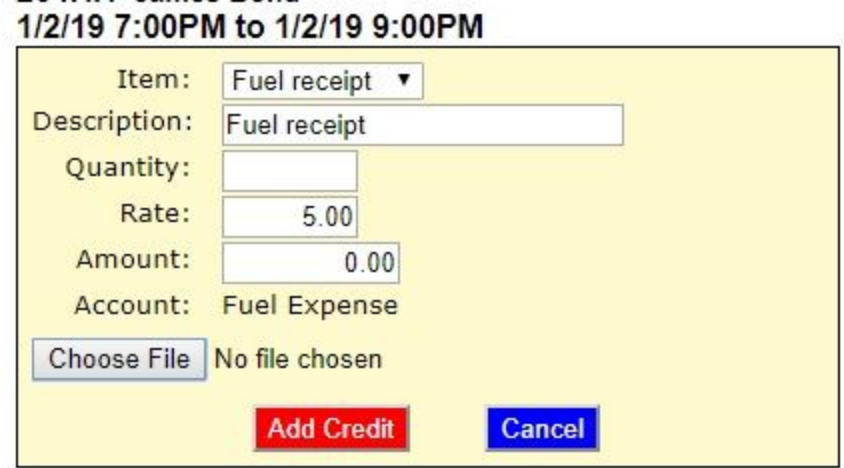

Once all fuel credits and possible payments are entered, a final summary of the flight charges and credits are displayed.

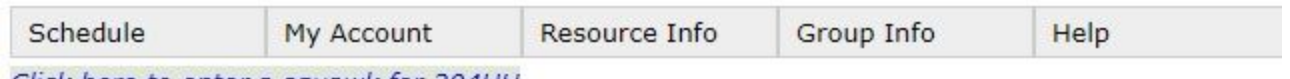

Click here to enter a squawk for 204HH

**Bond, James A(43592)** 

204HH James Bond

Refresh

Print

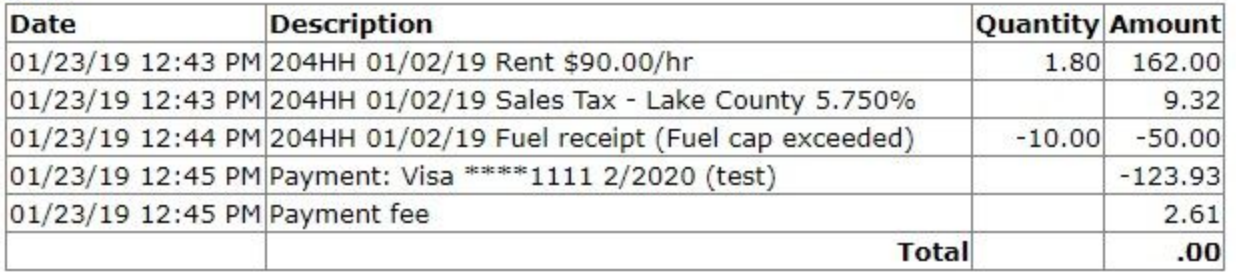

## <span id="page-6-0"></span>**Real-time billing**

After entering the meter time and any postflight credits and receipts (if the user does not have a sufficient credit balance) they can be prompted for payment. Your organization can be configured to accept credit card, eCheck, or PayPal. (Management can record traditional payments, such as paper check and cash, if configured.)

In this example, the pilot can select from a credit card that was previously entered, add a new card or even a bank account for eCheck. Or, you may choose to use PayPal for payments.

#### 23456 Joe Bender 5/17/11 12:00PM to 5/17/11 2:00PM

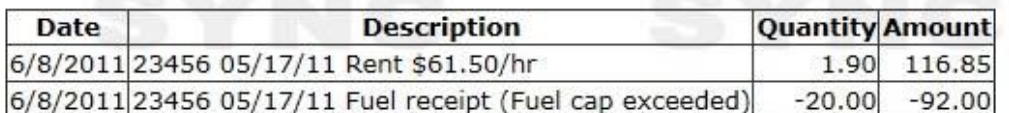

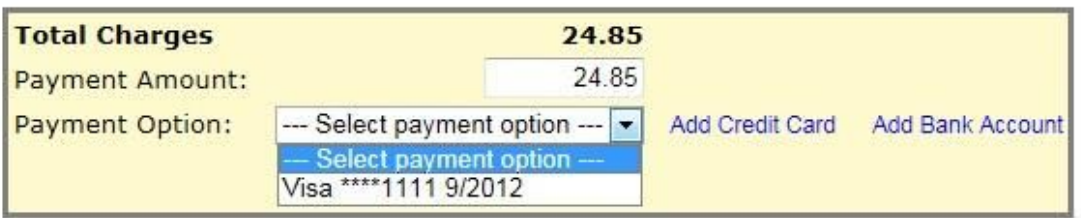

## <span id="page-7-0"></span>**Credit limit management**

Online Billing allows you to set credit limits. You can configure it to deny new schedules for pilots who are over their credit limit. Or, you can just set a friendly reminder to the pilot, asking them to make a payment. (You even have the option to redirect them to the payment screen upon login.)

Here is an example of a login message for a pilot who is over their credit limit and therefor unable to make a new schedule.

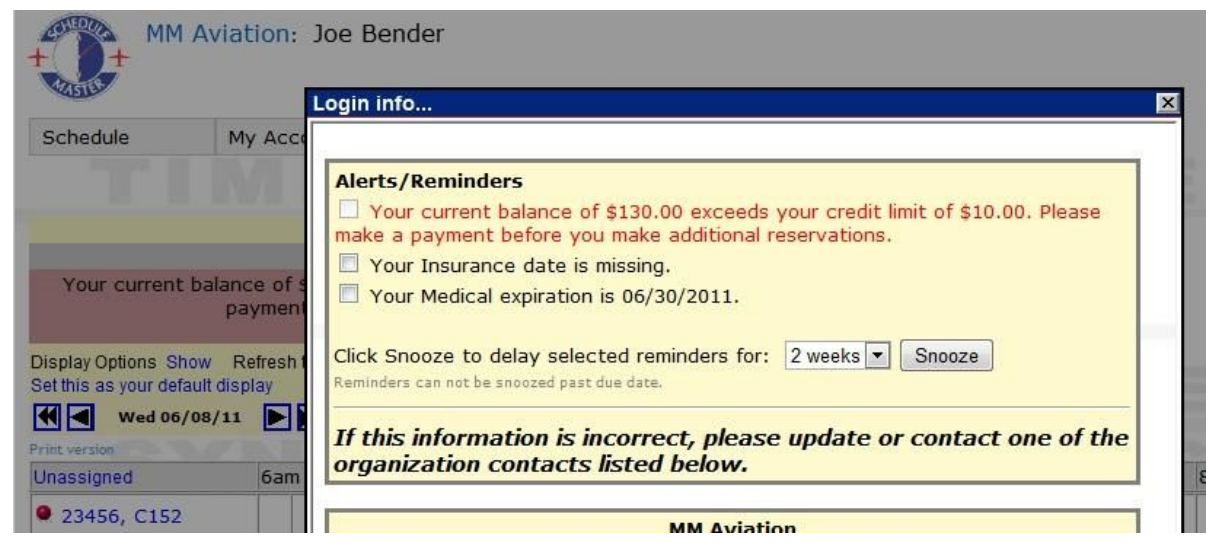

An Aging report is also available, giving you and other managers a view of pilots with a balance due.

#### <span id="page-7-1"></span>**Online customer statements**

Each pilot can view their statement online at any time. This greatly reduces the time and expense required to generate and mailing paper statements. Instead, email reminders may be scheduled to notify pilots of their balance. They can also make payments through a link on this page

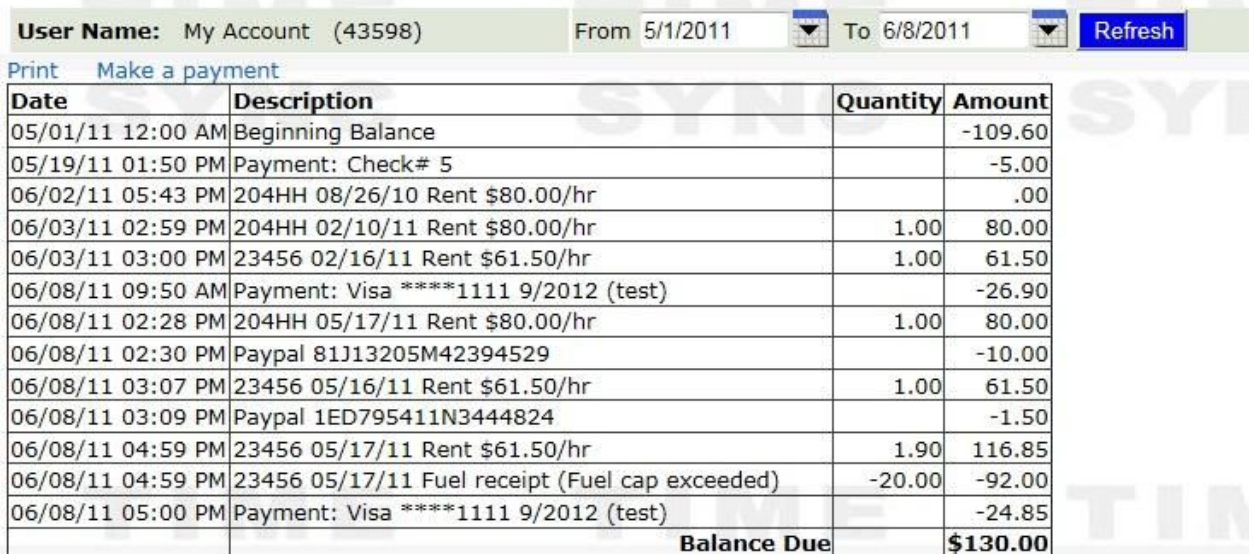

# <span id="page-8-0"></span>**Fuel/aircraft credit management**

If pilots are configured to enter their own fuel credits or other credits, they will be displayed in a management approval queue for a single-click approval or reversal of the credit. Receipts can also be approved or rejected on the Flight Transaction screen seen in the next section. Recording receipts against the schedule makes it easy to prevent duplicate receipt submission. Below is a view of the approvals queue screen. Note the simple actions available to managers in the right column

#### **Approvals**

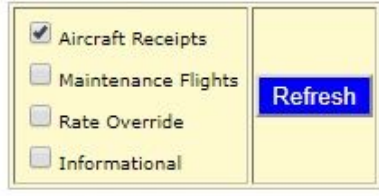

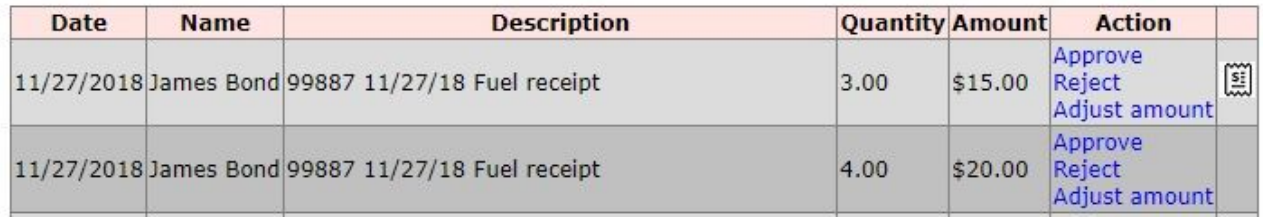

#### <span id="page-8-1"></span>**Flight time management**

Gaps, overlaps or missing flight time entries are easily identified and corrected in the Flight Resolution Queue or Flight Transaction Queue (pictured below). This view is available to managers, highlighting errors and providing quick links to resolve these errors. There are even links provided to find the contact data for the pilot, for their statement, and for viewing receipts to assist in the resolution of errors. This greatly simplifies the resolution of billing meter errors and receipt management.

#### **Flight Transactions**

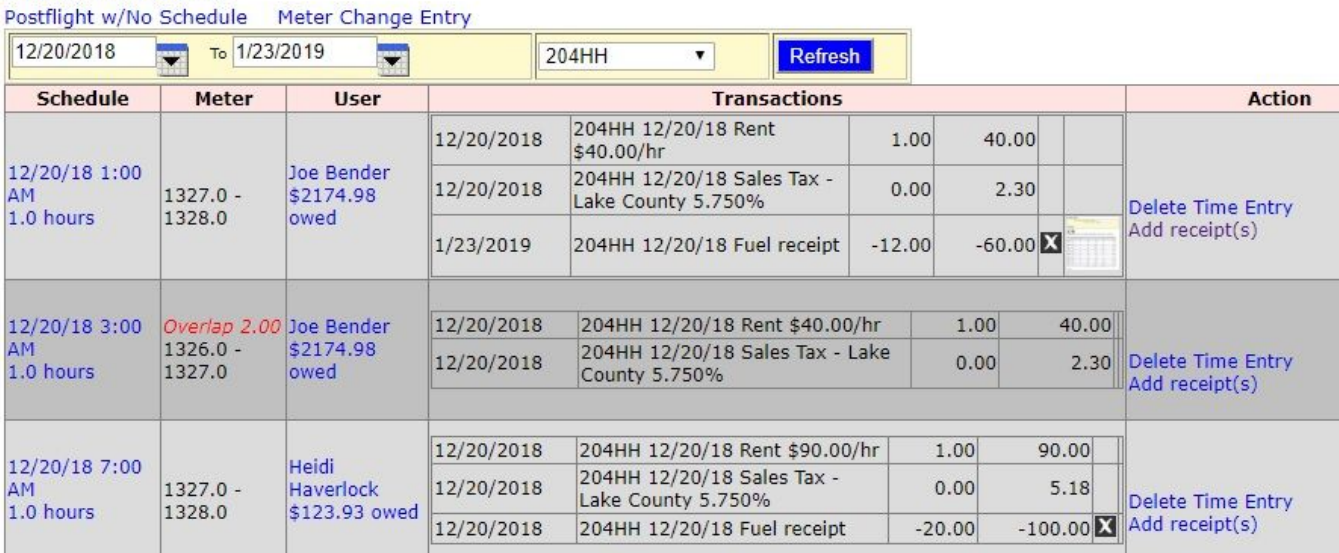

### <span id="page-9-0"></span>**Automated dues**

If your organization requires dues, an automated job can be configured to charge dues at specified cycles (i.e. monthly, yearly). Dues can be customized by pilot if that flexibility is desired. Or, dues items can be defined (e.g. Officer Dues, Standard Dues, Inactive Dues) and assigned to the users. Dues items allow you to maintain the dues rates in a single place (the item list) instead of having to update each user. You can choose to have dues immediately paid by credit card or eCheck, or simply put on account.

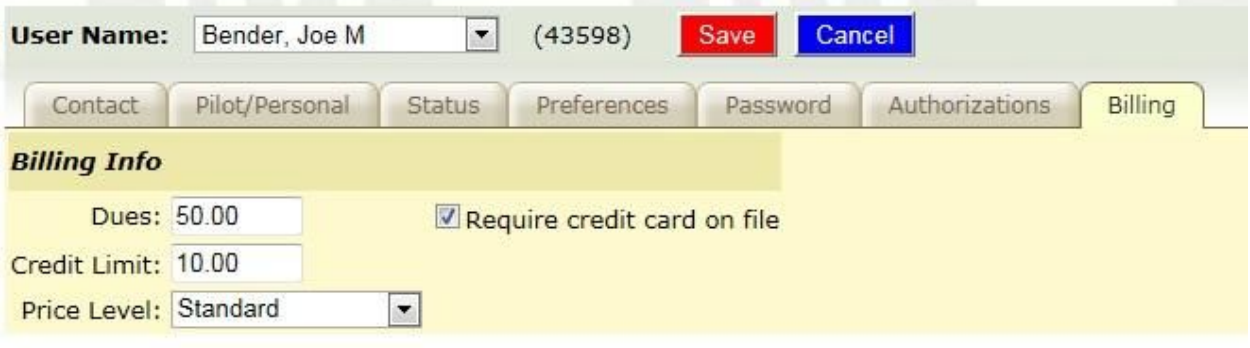

#### <span id="page-10-0"></span>**Aircraft/owner statements**

If your aircraft are on leaseback, online owner statements can be generated to show rental income, fuel receipt, etc.

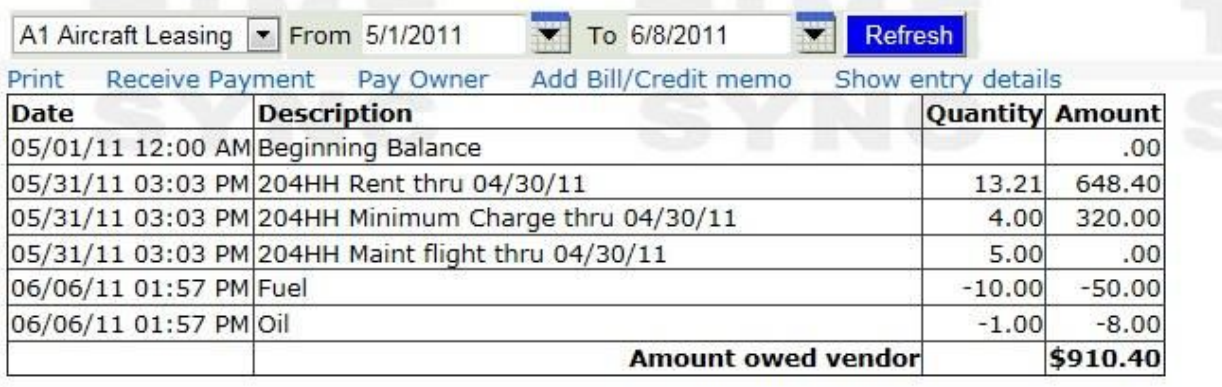

#### <span id="page-10-1"></span>**Accounting integration**

Data from Online Billing can be downloaded to QuickBooks™ for tax accounting, account reconciliation, and management reporting. Alternatively data downloads in Excel format is available for custom integration.

### **Conclusion**

Online Billing will reduce your management workload, speed up payment processing, reduce credit risks, automate flight time collection and streamline the generation of aircraft statements. With Online Billing you can collect payment online, directly from your pilots using popular merchant credit card payment gateways, eCheck or PayPal. For more information, please contact us at [support@timesync.com](mailto:support@timesync.com)

Schedule Master is a service of Time Sync, Inc. QuickBooks is registered trademark of Intuit, Inc.